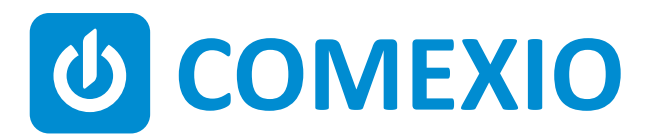

# **ABCE**

# **Instrukcja/Instruction:**

### **IO-EXTENSION**

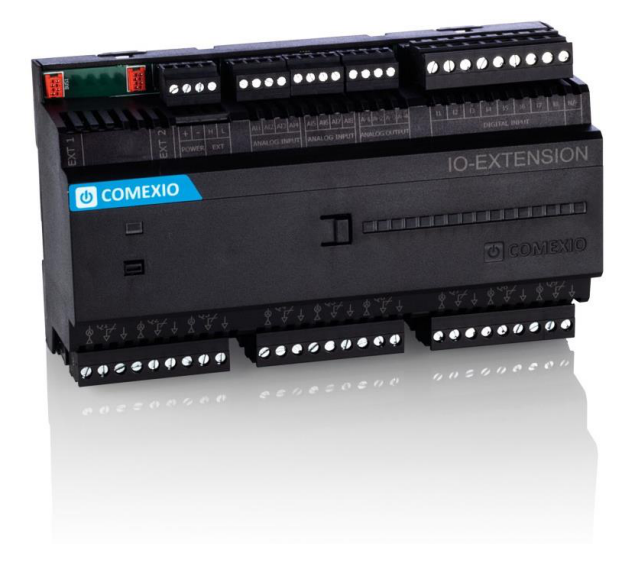

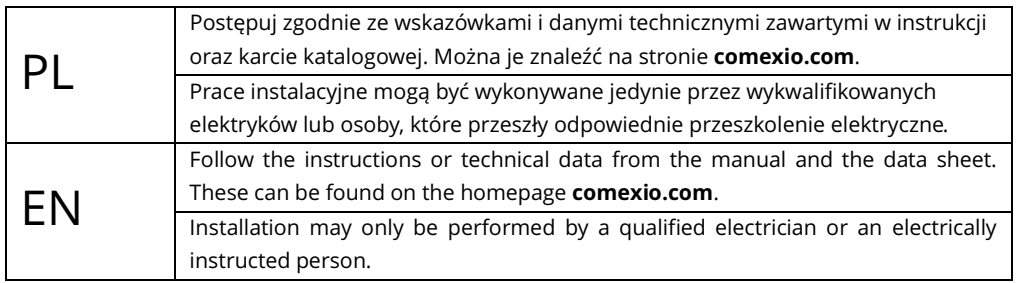

## **Szybki start / Quick Start**

### PL

#### **Instalacja:**

- 1. Podłącz niezbędne urządzenia do odpowiednich wejść i wyjść modułu IO-Extension.
- 2. Połącz moduł rozszerzeń szeregowo do modułu IO-Server za pomocą kabla połączeniowego (ZC008) lub wykorzystując kabel ekranowany np. kat. 5 (rys. 1).
- 3. Przesuń przełącznik kodujący pierwszego i ostatnie go urządzenia w lewo (patrz 2.1), a na wszystkich innych urządzeniach w prawo (patrz 2.2).
- 4. Włącz zasilanie. Dioda miga przez ok. 3 s, potem zapala się na stałe, co oznacza że moduł jest gotowy do pracy.

#### **Uruchomienie:**

- 1. Włącz rozszerzenia w interfejsie internetowym w sekcji "**Devices**" **→** "**Add extension**". Kliknij przycisk "**Search for local extensions**" i dodaj rozszerzenie.
- 2. Wprowadź wejścia i wyjścia w interfejsie interne towym w sekcji "**Devices**" i je aktywuj lub dezaktywuj, jeżeli są niepotrzebne.

Od tego momentu wejścia i wyjścia modułu rozszerzeń (wraz z przypisanymi nazwami) są dostępne do programowania i wizualizacji.

#### **Installation:**

1. Connect all necessary inputs and outputs to the IO-Extension.

EN

- 2. Connect the extension in series with your IO-Server using an extension connector cable (ZC008) or a shielded cable e.g. Cat5 (see Figure 1)
- 3. Slide the coding switch of the first and last unit to the left (see Figure 2.1) and at all other devices to the right (see Figure 2.2).
- 4. Turn on the power supply. The LED flashes for about 3 seconds, then lights up, i.e. the extension is ready for operation.

#### **Commissioning:**

- 1. Enable extensions in the web interface under the menu item **"Devices" → "Add extension"**. Click on the button **"Search for local extensions"** and add the extension.
- 2. Enter the inputs and outputs in the web interface under the menu item **"Devices"** and activate or deactivate unneeded inputs and outputs.

From now on the inputs and outputs of the extension are available (with the associated names) for programming and visualization.

#### **Przegląd (Rys. 3)**

- 1. Złącze kabla przedłużającego magistralę
- 2. Zasilanie 24 VDC
- 3. Przyłącze magistrali
- 4. Wejścia analogowe 0-10V DC lub binarne 24V DC
- 5. Wyjścia analogowe 0-10V DC
- 6. Wejścia uniwersalne 12V-230V AC/DC
- 7. Przełącznik kodujący
- 8. Wyjścia wysokoprądowe ze zintegrowanym pomiarem prądu 16A

#### **Overview (Figure 3)**

- 1. Connection Extension connector
- 2. Power supply 24V DC
- 3. Extension bus
- 4. Analogue inputs 0V-10V DC or 24V DC digital
- 5. Analogue outputs 0V-10V DC
- 6. Universal inputs 12V-230V AC/DC
- 7. Coding switch
- 8. Power outputs with integrated current measurement 16A

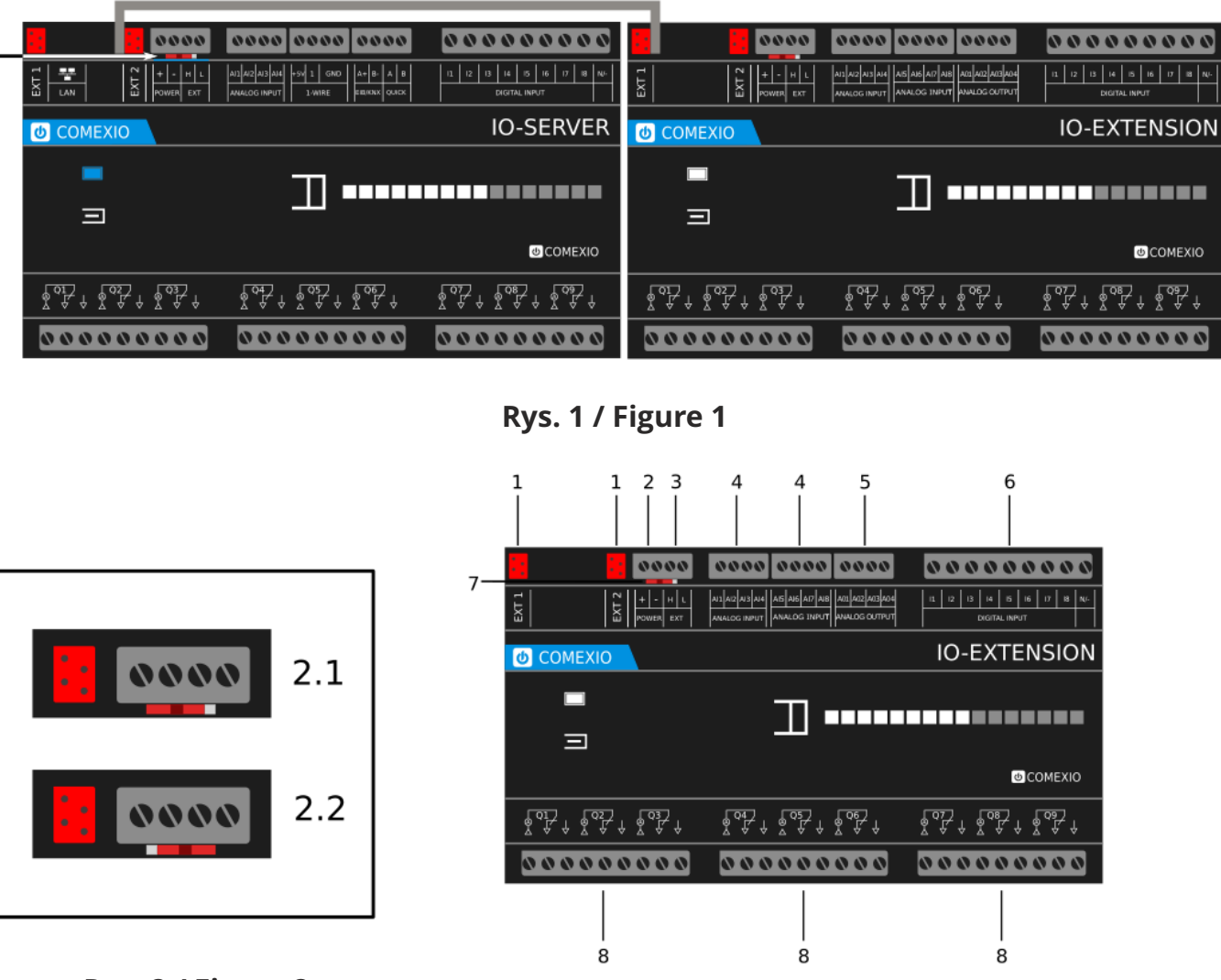

**Rys. 2 / Figure 2 Rys. 3 / Figure 3** 

## **Dane techniczne / Technical Data**

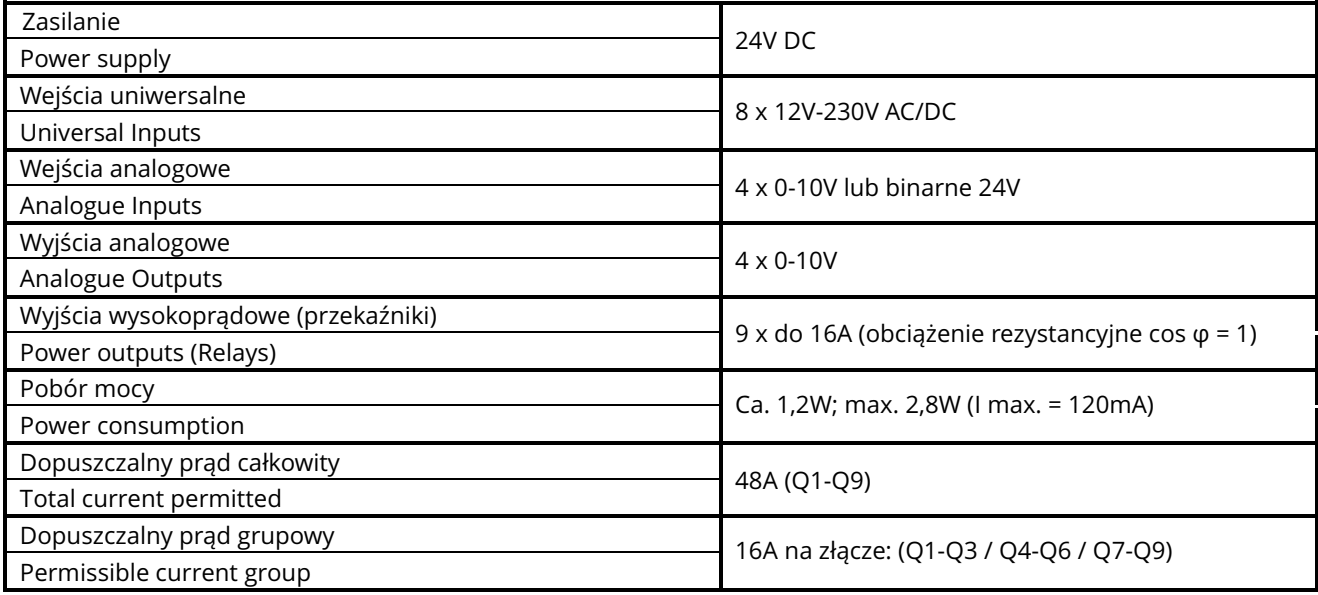

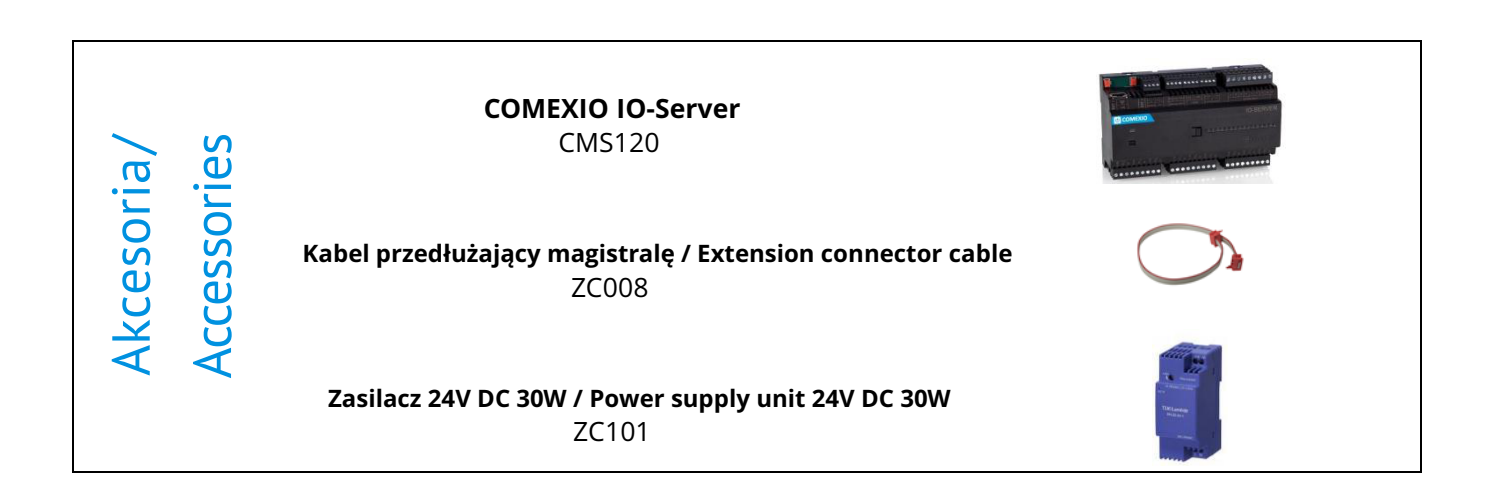

Dystrybucja w Polsce:

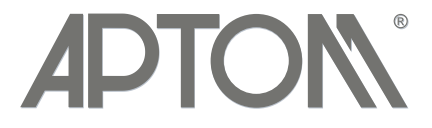

#### **APTOM System Sp. z o.o.**

ul. Przy Bażantarni 11 02-793 Warszawa<br>tel. + 48 22 6499584 sklep.aptom.pl tel. + 48 22 6499584 aptom@aptom.pl www.aptom.pl